平成23年3月2日

株式会社 タテムラ システムサービス課 福 生 市 牛 浜 1 0 4

## System-V 地方税電子申告システム ネット更新について

拝啓 時下ますますご清栄のこととお慶び申し上げます。平素は格別のお取引を賜り誠にありがと うございます。

平成23年2月21日に地方税電子申告PCdesk(地方税電子申告用公式ソフトウェア)の更新があり、弊 社地方税電子申告システムも対応しましたのでお知らせ致します。

今回の地方税電子申告対応のため、法人税申告書プログラムの更新もございました。つきましては 同封の資料をご覧頂いてからご使用頂きますようお願い申し上げます。

尚、PCdeskのバージョンアップも併せて行っていただきますようお願い致します。

今後とも倍旧のお引き立ての程、宜しくお願い申し上げます。

敬具

送付資料目次 

送付プログラム

プログラムの送付はございません。ネット更新をお願い致します。

## 取扱説明書

http://www.ss.tatemura.com/ より確認できます。

## 案内資料

・ System-Vネット更新作業手順・・・・・・・・・・・・・・・・・1~2 ・ 環境設定インストール方法・・・・・・・・・・・・・・・・・・3~5

送付内容のお問い合わせ先 –– 送付内容に関するお問い合わせにつきましては、サービス課までご連絡下さいます ようお願いします。 尚、保守にご加入のお客様はフリーダイヤルをご利用下さい。

TEL  $042-553-5311$  (AM10:00~12:00 PM1:00~3:30) FAX 042-553-9901

以上

System-V ネット更新作業手順 11.03

プログラム等のネット更新をご希望のお客様には、弊社システムに更新があった場合マルチ ウィンドウ端末起動時に以下のメッセージを表示するようになっております。

> プログラム更新 OO 個のファイルが新しくなっています<br>1000番の4で更新できます \*\*\* 以上を読んだら Enter を押してください \*\*\*■

また、同時に更新内容につきましては、あらかじめご登録いただいているメールアドレスに 更新のお知らせを送信致します。

上記メッセージを表示した場合、System-Vの更新(サーバー側)及び電子の環境更新(各端末側) がございますので、以下の作業手順に従って更新作業を行って下さい。

確認事項

各端末のマルチウィンドウ端末のバージョンを確認して下さい。 (※V-5.04になっていないと地方税電子申告が正しく動作しません。)

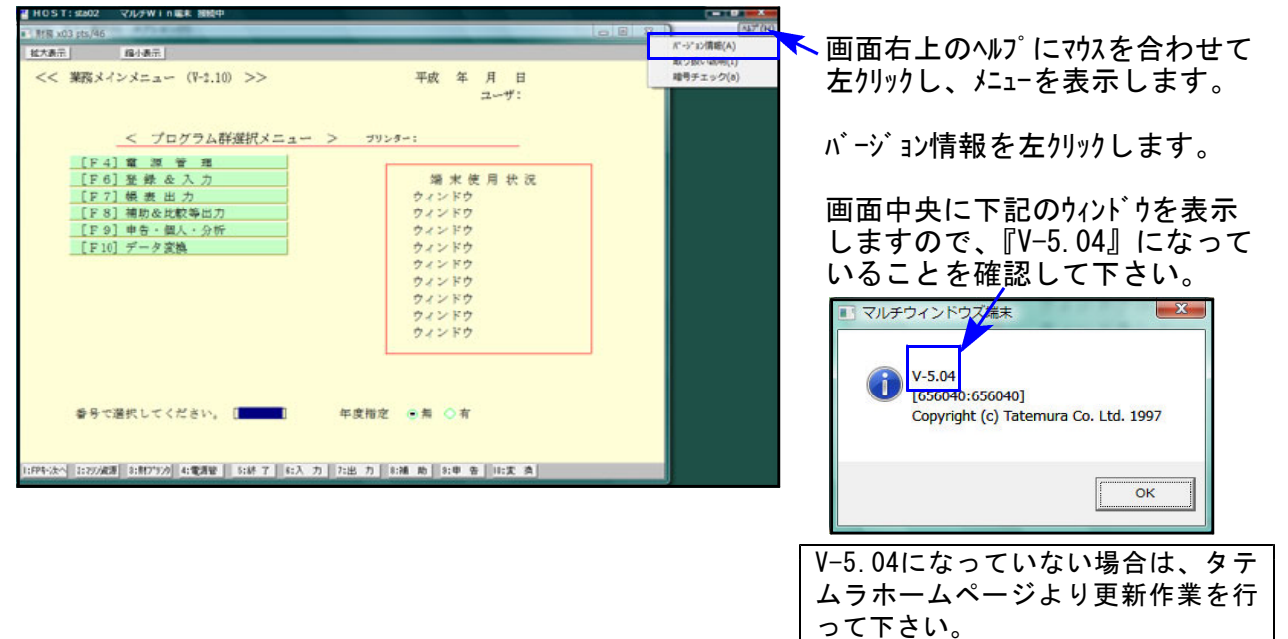

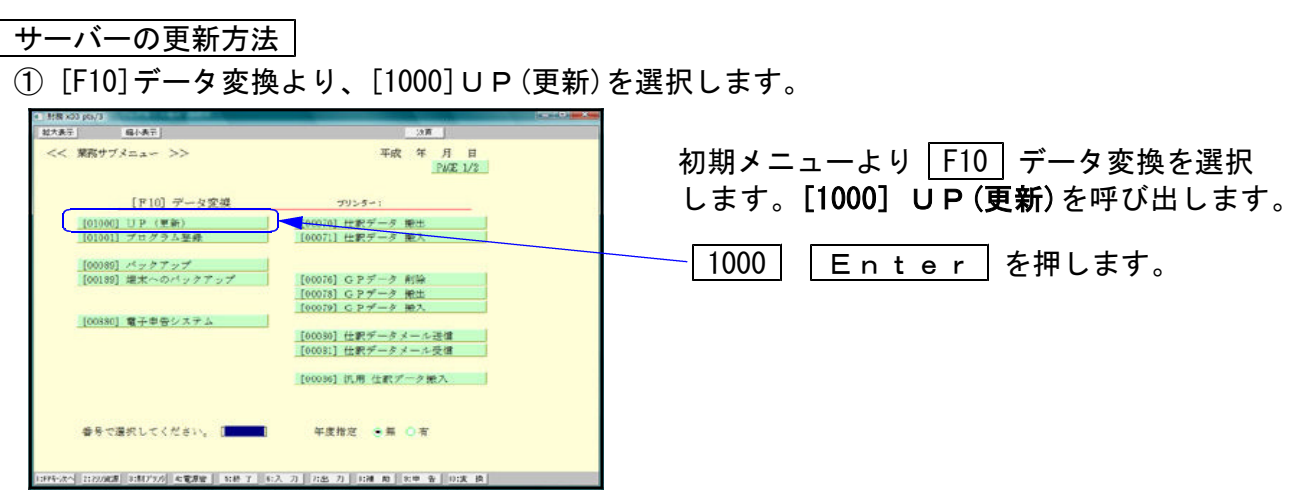

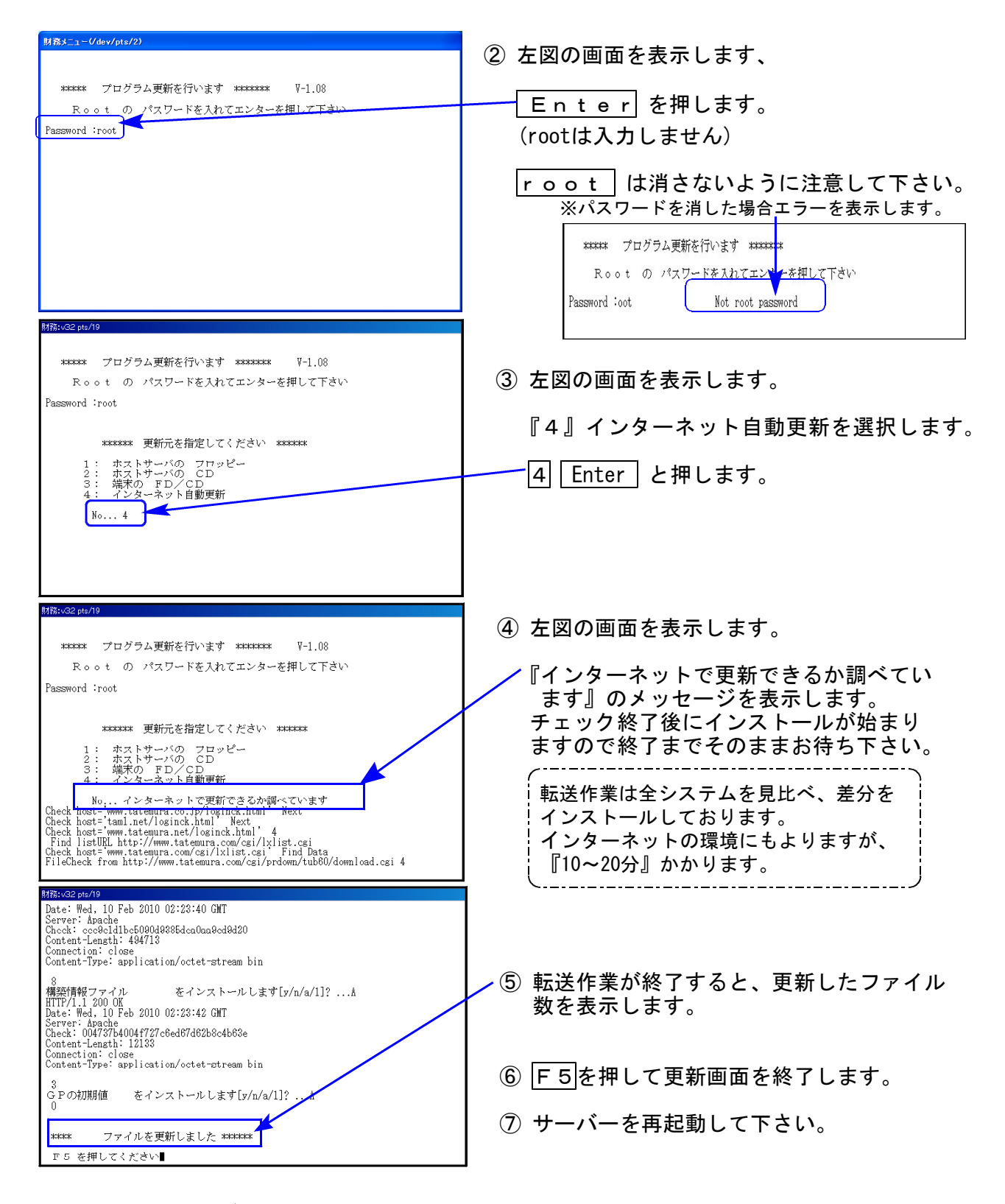

転送後のバージョン確認

下記のプログラムは F9 (申告・個人・分析)、 F10 (データ変換)の1頁目に表示します。

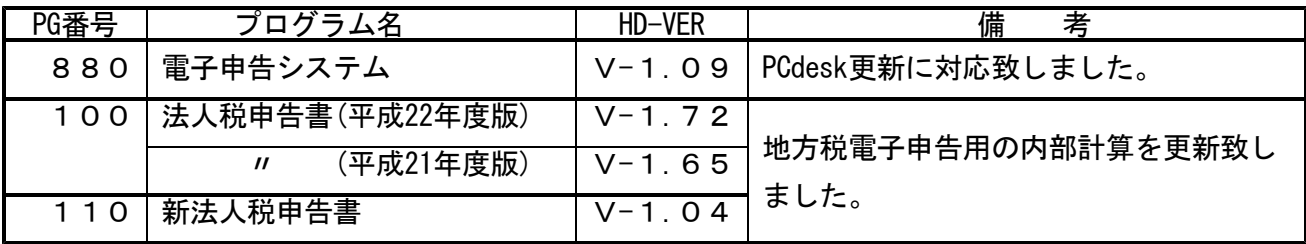

## 電子申告 環境設定インストール方法

- ●インストールを行う際は、全てのプログラムを終了して下さい。(マルチウィンドウ端末も 閉じて下さい。)終了せずインストールを行うとプログラムが正常に動作しません。
- ●下記に沿って各端末機でインストール作業を行って下さい。
- ① タテムラホームページを開き、「サービス・サポート」をクリックします。

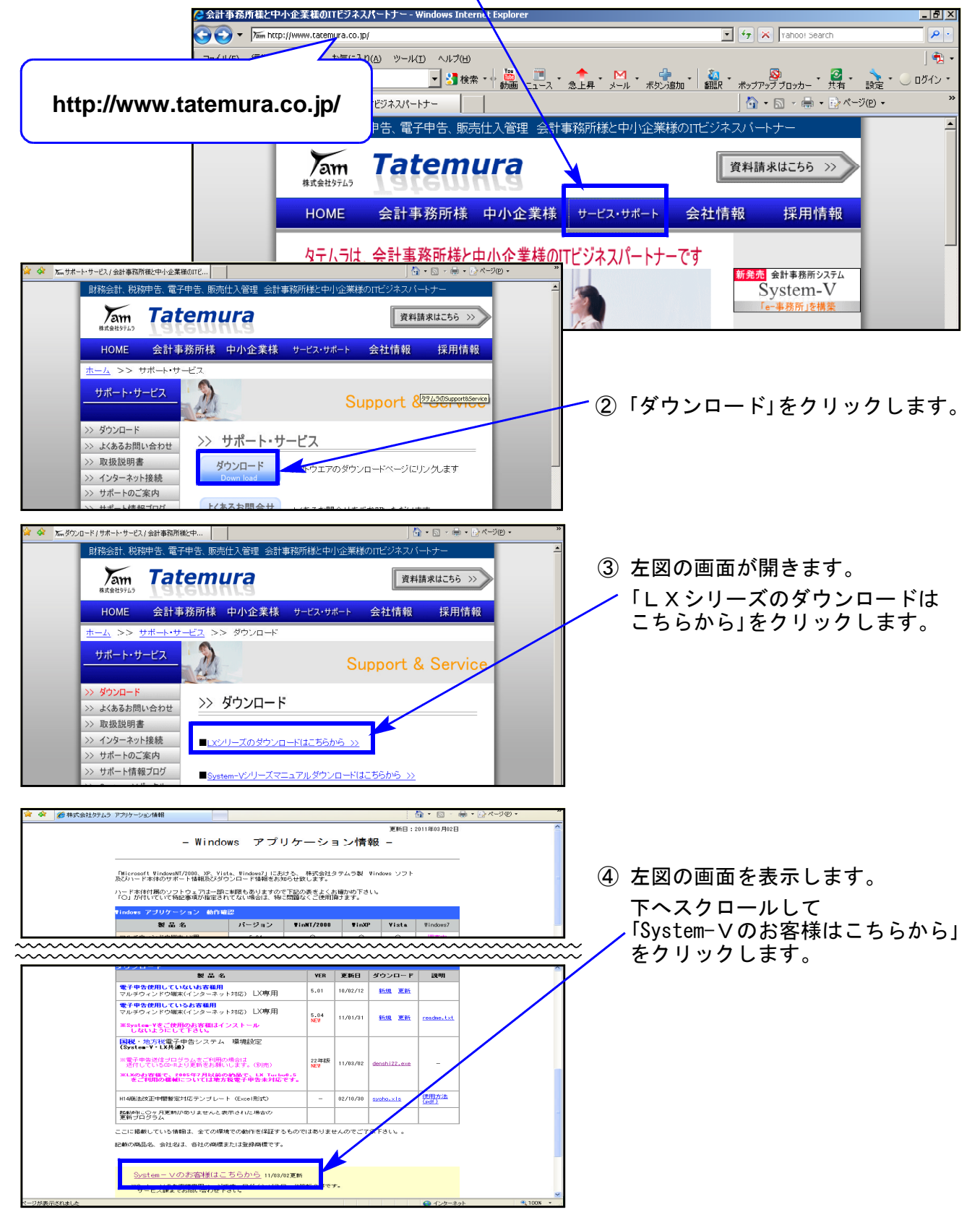

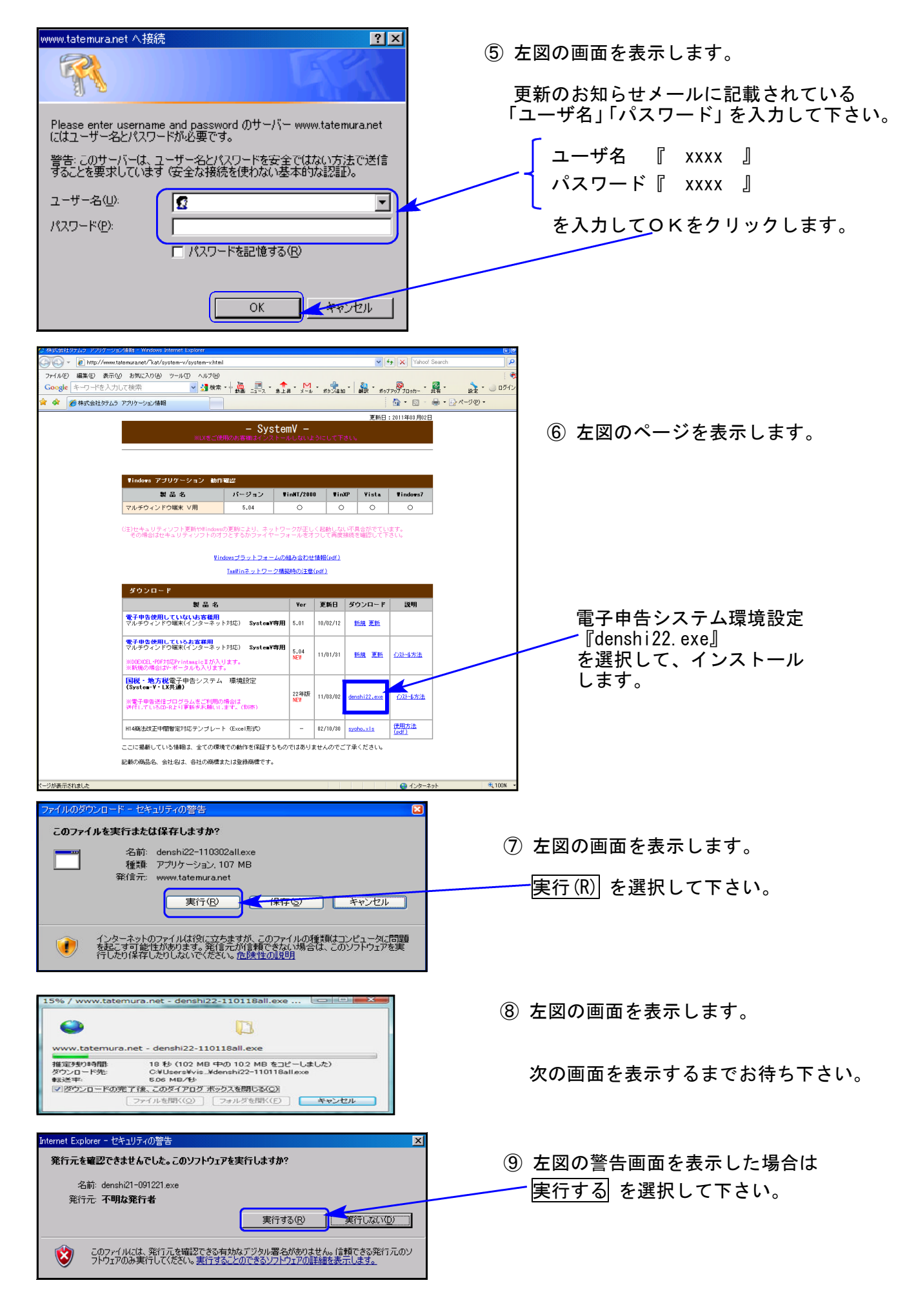

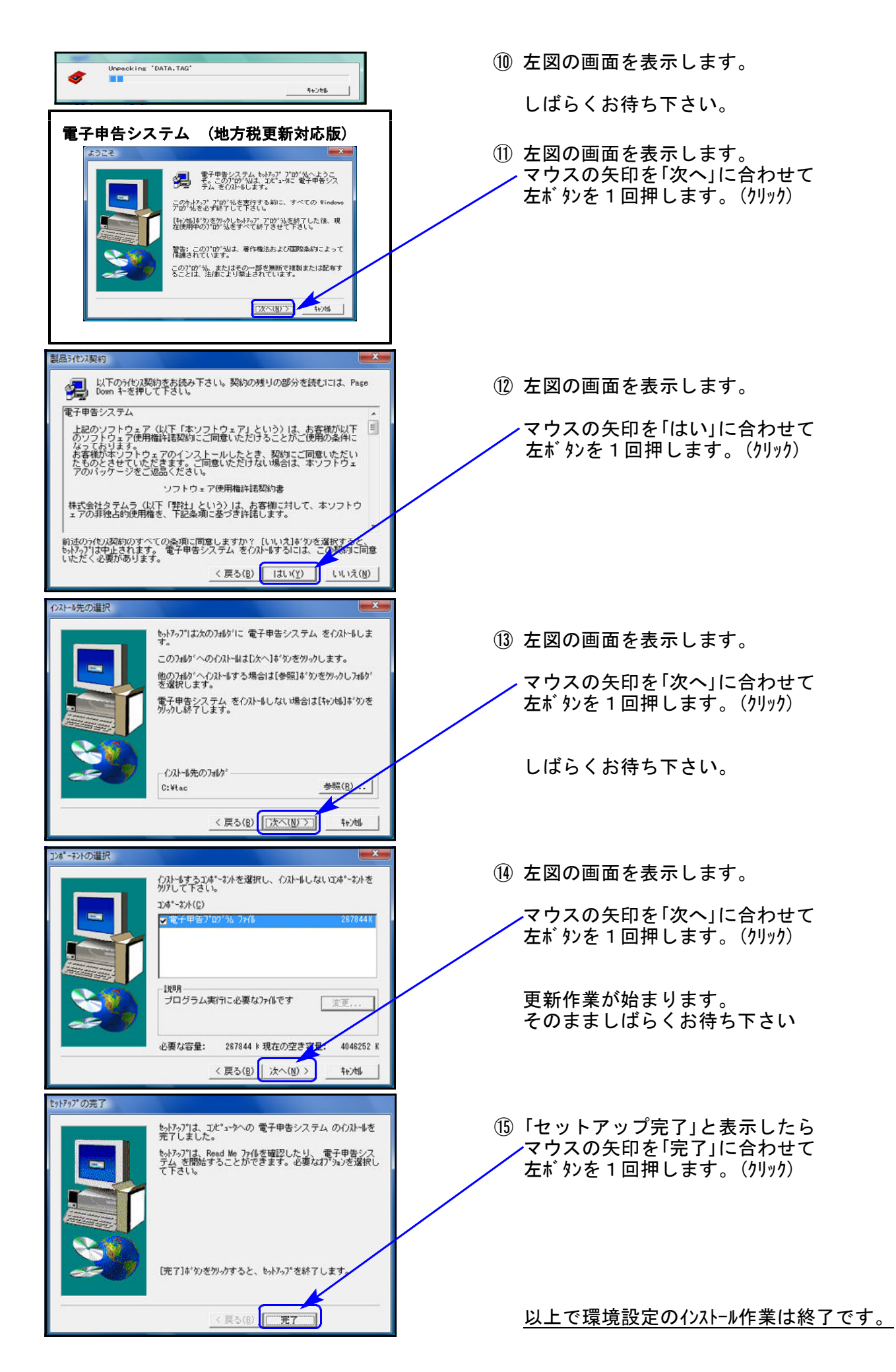